## **IU-ETI-0030-001 Búsqueda y listado de actas**

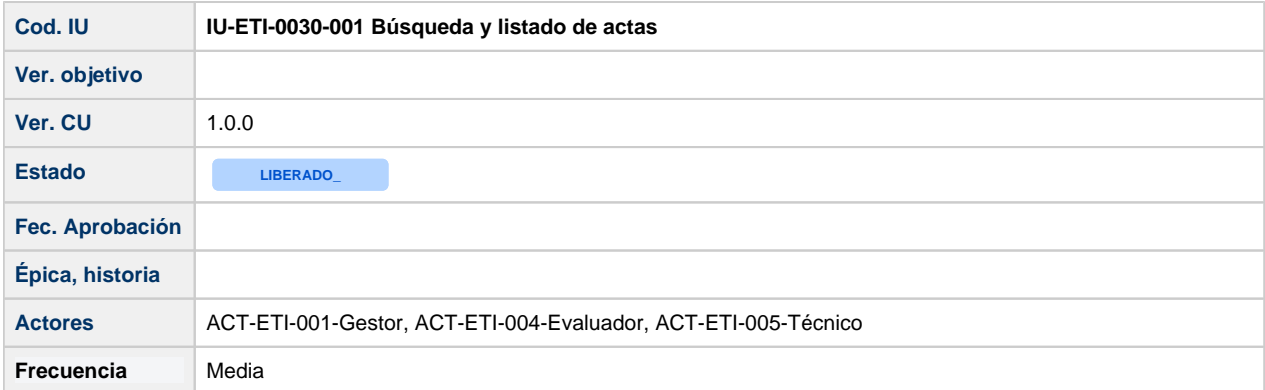

# **Formulario de Búsqueda y listado de actas**

Pantalla que muestra un formulario, que permite aplicar filtros sobre el listado de las actas de las reuniones de evaluación.

Podrán acceder al listado de actas:

- los gestores (a todas)
- los investigadores/técnicos que sean evaluadores activos en el comité del acta (la fecha de baja es null o la fecha de baja es mayor a la fecha actual). Sólo se les mostrarán las actas que pertenezcan al comité del cual es miembro activo.

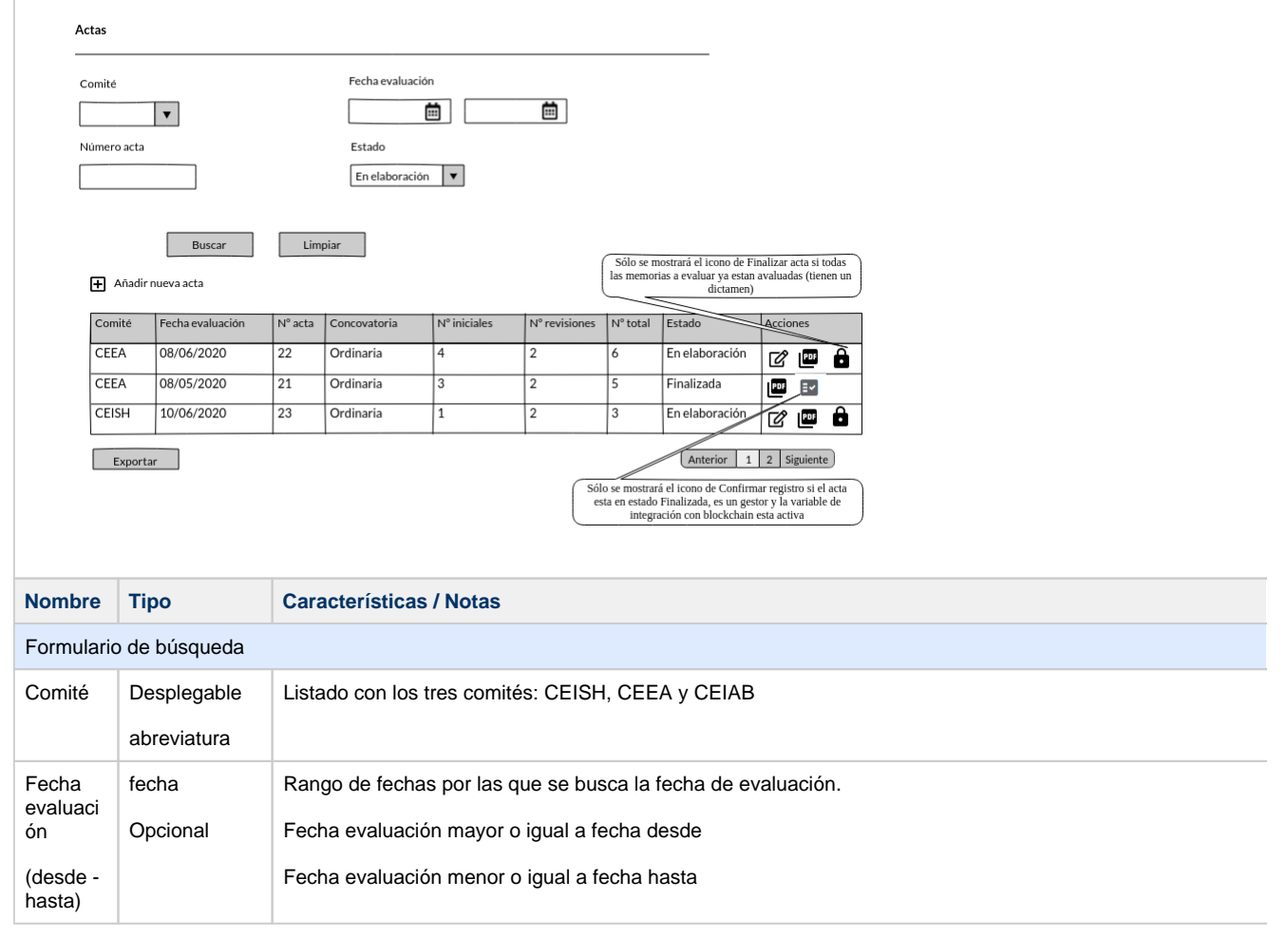

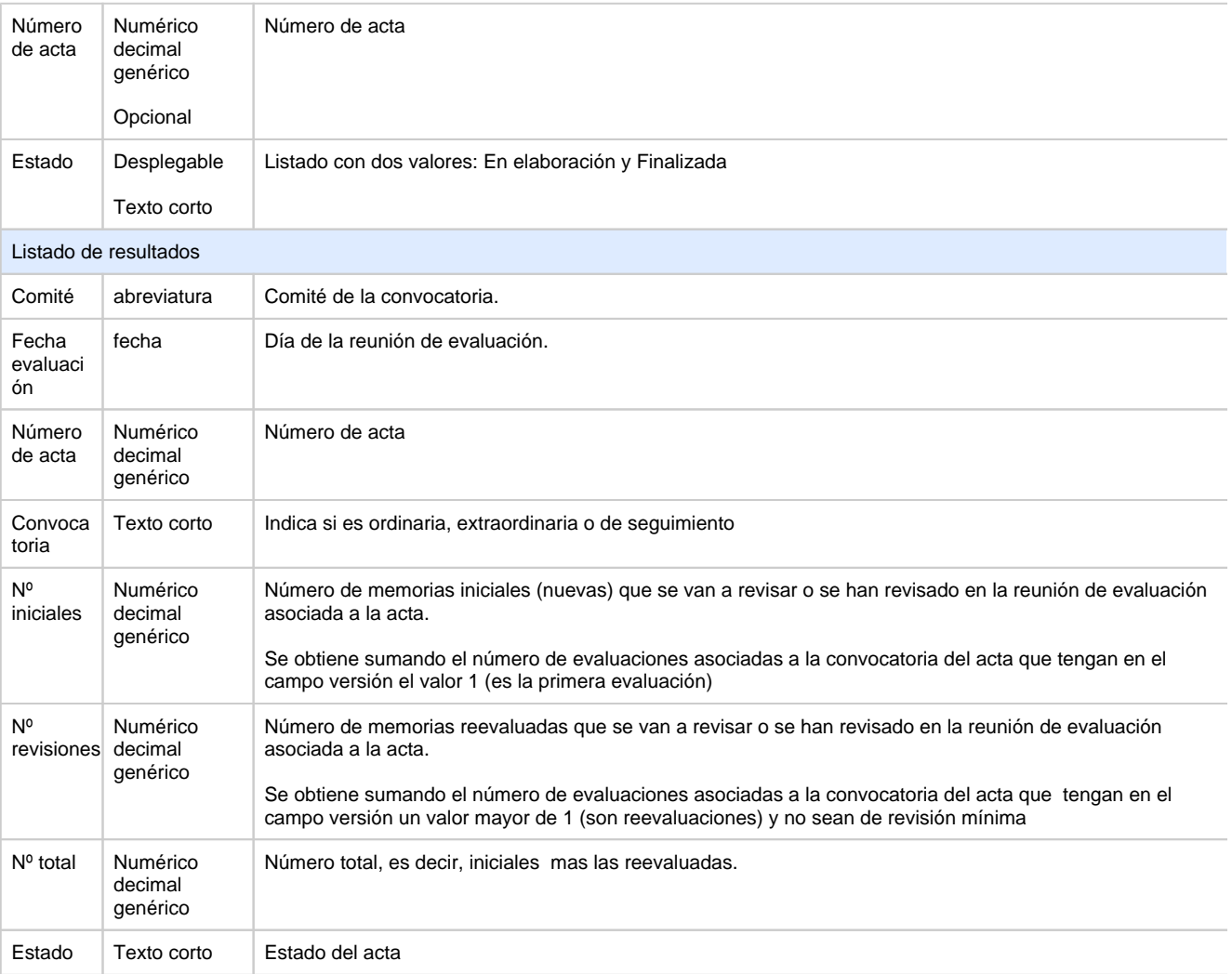

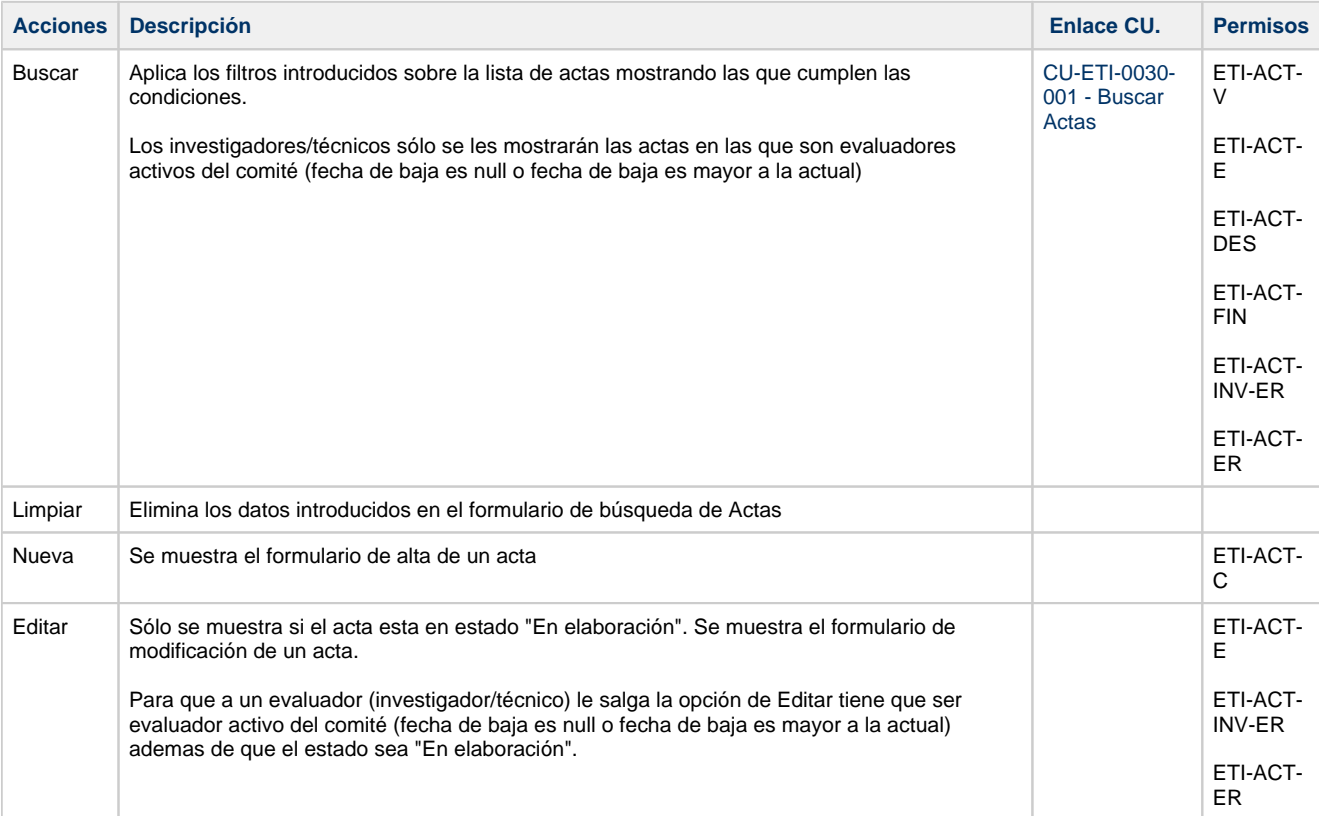

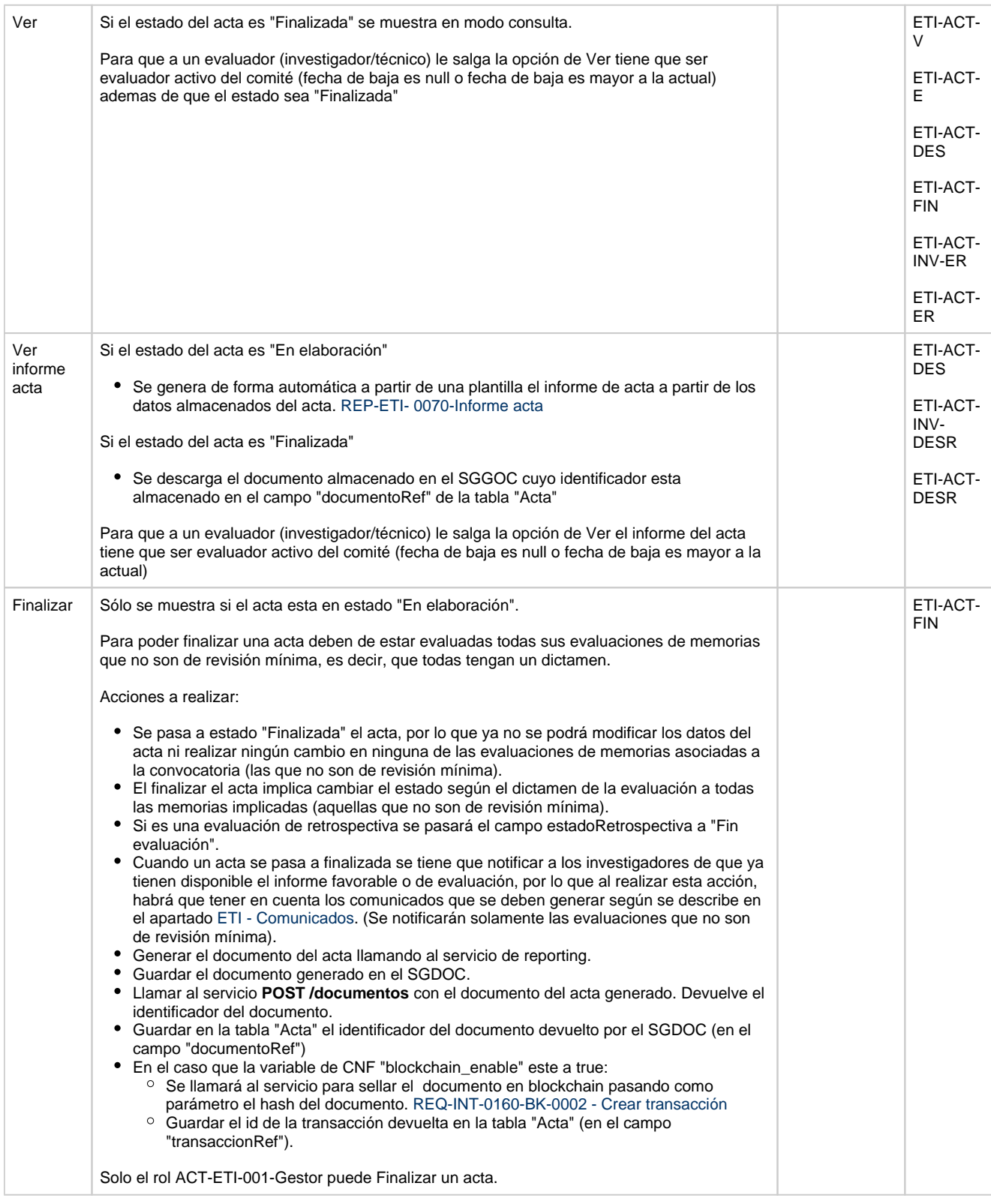

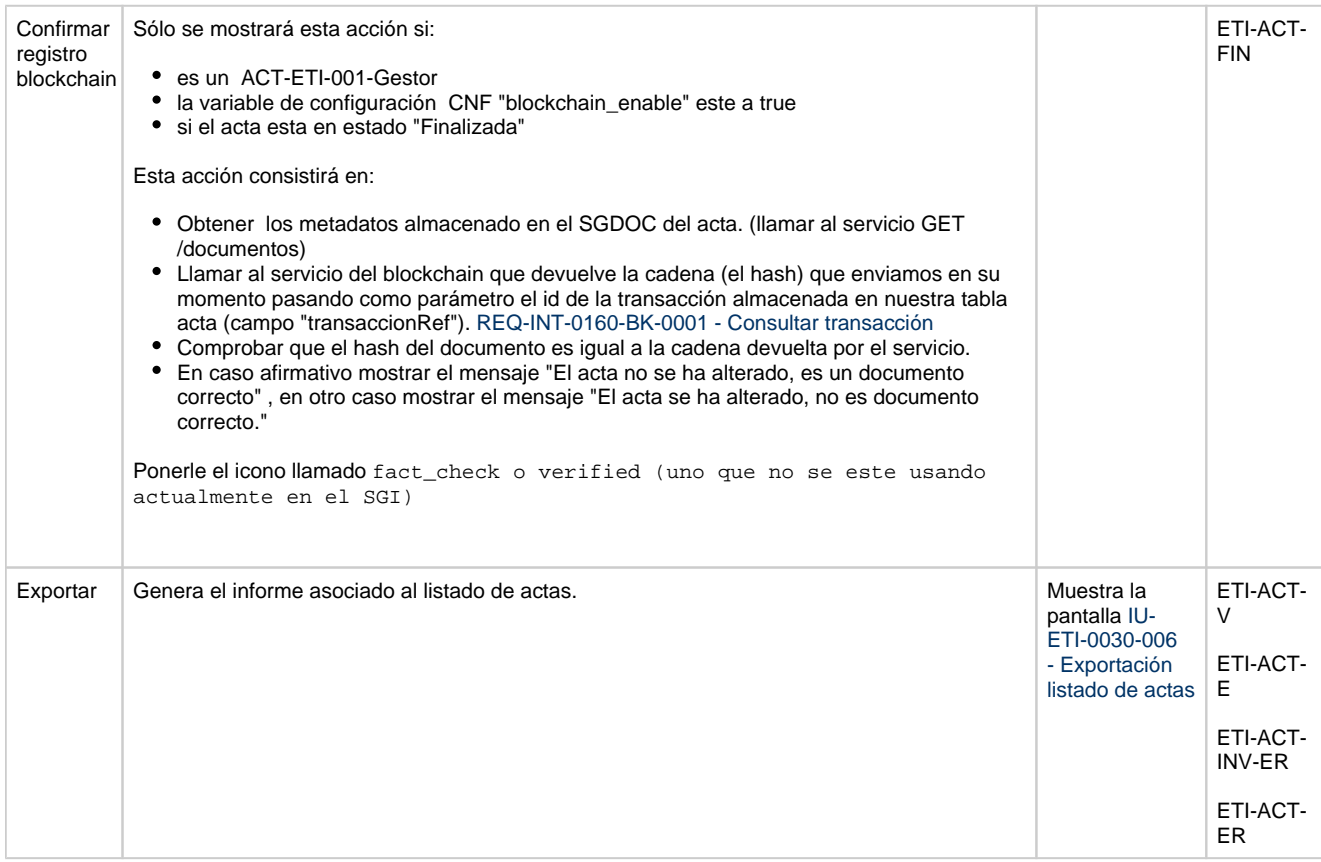

### **Comunicados**

Al realizar la acción de "Finalizar" un acta, y solo para las evaluaciones que NO son de revisión mínima, se creará la entrada correspondiente en el módulo de comunicados para avisar a los investigadores de que ya tienen disponible el informe favorable o de evaluación.

La descripción detallada para la generación de este tipo de comunicado se encuentra en el apartado **Acta de evaluación finalizada (evaluaciones que no son de revisión mínima)** dentro de [ETI - Comunicados](https://confluence.um.es/confluence/display/HERCULES/ETI+-+Comunicados) y el flujo general de operativa de este tipo de comunicados en [CU-COM-0010 - Generar comunicado de envío inmediato.](https://confluence.um.es/confluence/pages/viewpage.action?pageId=597852427)

### **Permisos de acceso a la pantalla**

#### **Por actor**

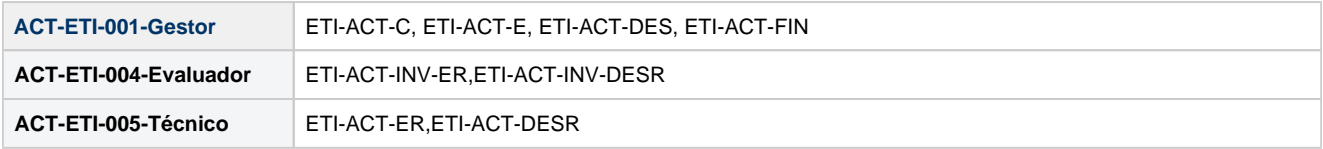

#### **Todos los permisos de acceso**

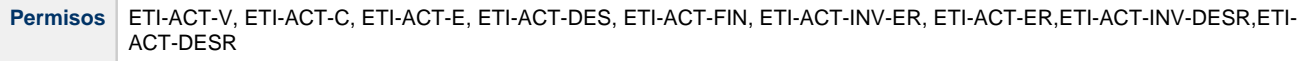